# : NUGEN Audio

**GUIA DE LICENCIAMENTO** 

## Licenciamento Online

Como licenciar seu produto NUGEN Audio

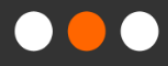

English

Español

### Licenciamento Online

Para começar o processo de licenciamento, necessita obter um código de licença, o qual você adquire ao comprar um produto na loja online da NUGEN ou de algum distribuidor. As licenças com verificação de resposta não necessitam de hardware ou software adicional. Além disso, estas licenças podem ser aplicadas a qualquer máquina com ou sem acesso à internet. Este documento descreve o processo de licenciamento online.

• Abra a interface do plug-in. Você deverá encontrar uma janela com esta:

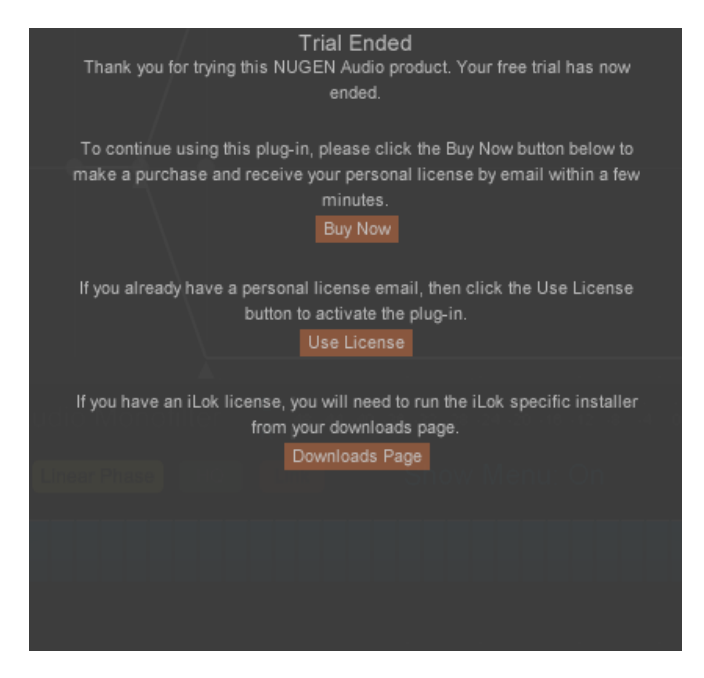

- Se você já fechou essa janela, você pode retornar clicando no logotipo NUGEN Audio dentro do plug-in, selecionando "Licensing" (Licenciamento) no menu.
- Clique no botão "Use License" (Usar Licença). Você deverá ver as seguintes opções:

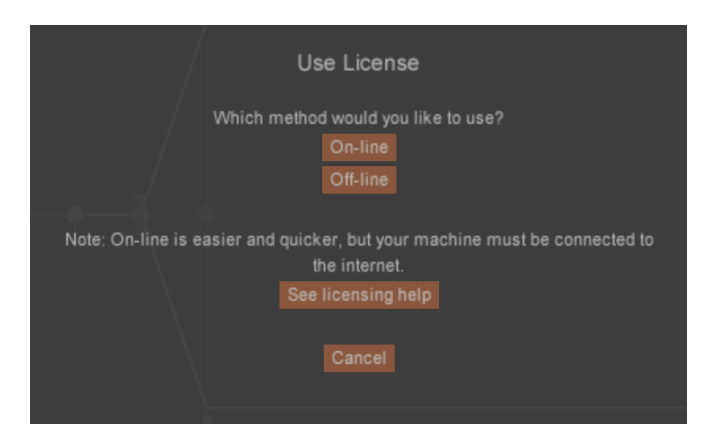

(Observe, seu computador deve estar conectado à Internet para realizar o licenciamento online).

• Selecione a opção "On-line". Você deve ver uma caixa de texto como mostrado abaixo:

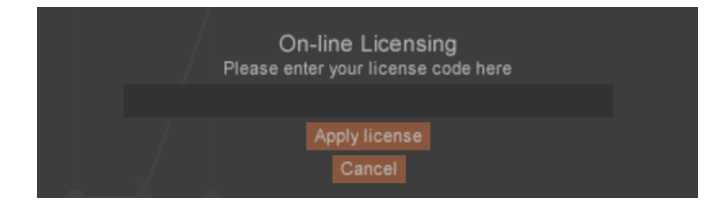

• Digite seu código de licença e clique na opção "Apply license" (Aplicar licença). Observe que você pode "copiar e colar" o código de licença enviado para o seu e-mail.

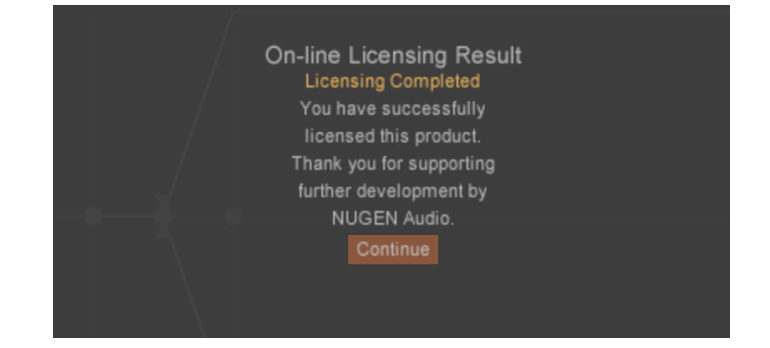

- Pedirão para você verificar seu código de licença. Quando esse código for verificado, o processo de licenciamento estará concluído e você poderá retornar ao seu plug-in.
- Cada licença comprada lhe dá direito a licenciar duas cópias do software para seu uso pessoal (por exemplo, laptop e máquina de estúdio). Se as duas máquinas forem usadas simultaneamente, você deverá adquirir uma licença adicional.

Entre em contato com **[support@nugenaudio.com](mailto:support@nugenaudio.com)** para obter mais assistência.

# : NUGEN Audio